เขียนโดย Administrator วันพุธที่ 08 กุมภาพันธ์ 2012 เวลา 13:53 น. -

- 1. คลิกแท็บ หน้าแรก (Home)
- 2. คลิกเลือก สร้างภาพนิ่ง (New Slide) แล้วเลือกรูปแบบสไลด์ที่จะสร้างขึ้นใหม่

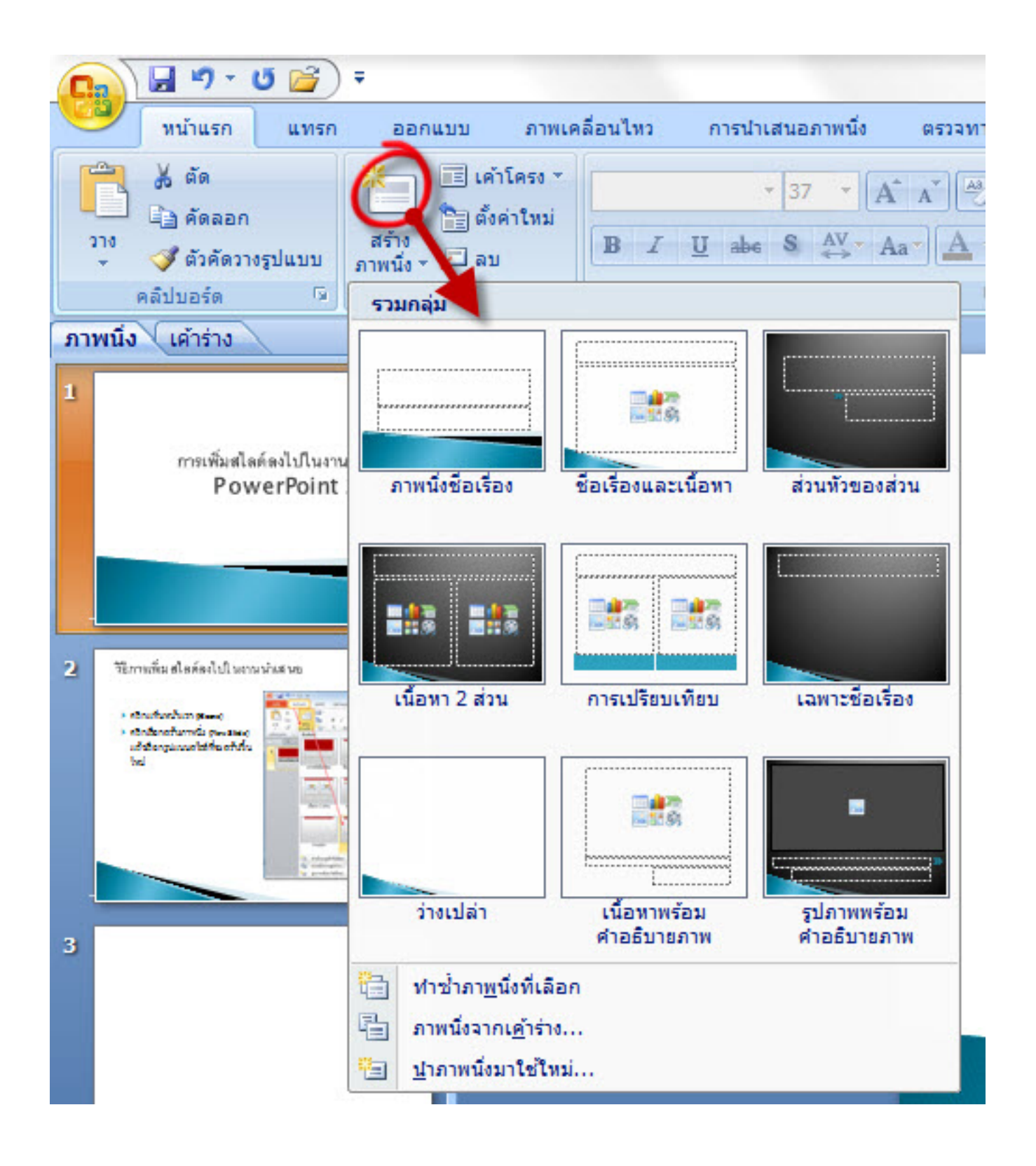

เขียนโดย Administrator วันพุธที่ 08 กุมภาพันธ์ 2012 เวลา 13:53 น. -